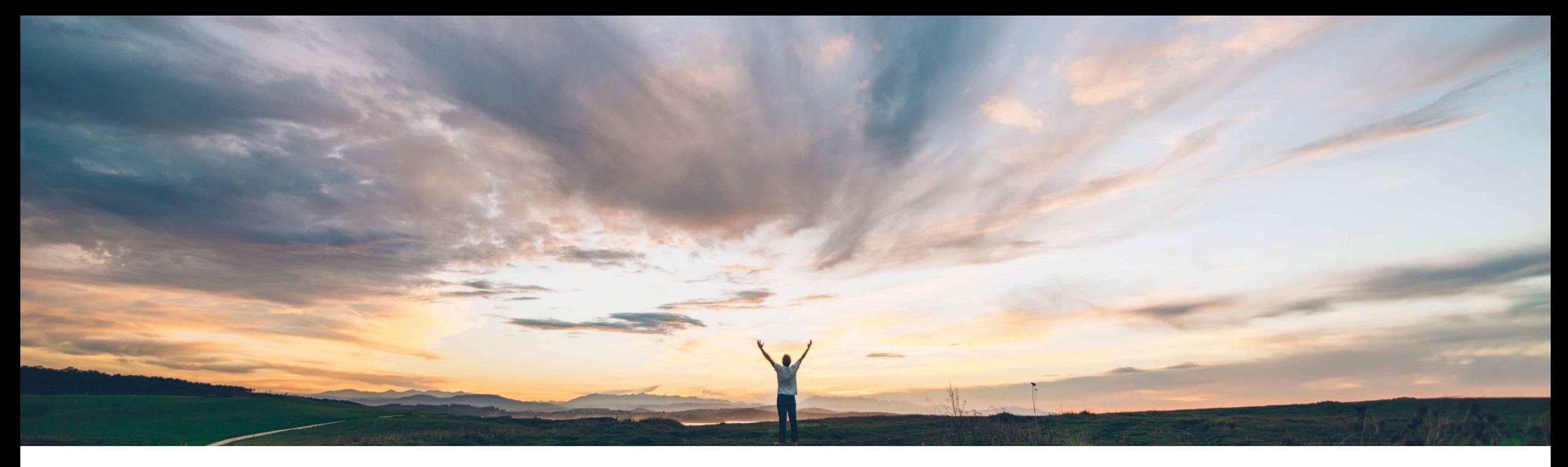

# **SAP Ariba**

# **Feature at a Glance Performing Supplier Management Tasks Using the SAP Ariba Procurement Mobile App**

Content Owner Bert Freedman, SAP Ariba Target GA: May, 2022

CONFIDENTIAL

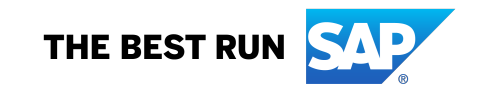

Introducing: **Performing Supplier Management Tasks Using the SAP Ariba Procurement Mobile App**

#### **Customer challenge**

Supplier onboarding can be a bottleneck for downstream processes. Currently, there is no method to manage the supplier onboarding process or track it's progress on mobile. This leads to decreased efficiency and bottlenecks.

## **Meet that challenge with SAP Ariba**

This feature enables SAP Ariba Strategic Sourcing solutions users to use the mobile device to perform certain supplier management tasks such as, searching for suppliers, viewing their profiles, requesting new suppliers, and viewing supplier registrations.

## **Experience key benefits**

- Creating supplier requests while mobile enhances process efficiency
- Supplier information can now always be on hand when it's needed
- The status of a supplier's onboarding journey can be monitored even while remote

#### **Solution area**

SAP Ariba Procurement Mobile App SAP Ariba Supplier Lifecycle and Performance SAP Ariba Supplier Information and Performance Management

## **Implementation information**

This feature is **automatically on** for all customers with the applicable solutions and is ready for immediate use.

## **Prerequisites and Restrictions**

Please see Prerequisites and Restrictions slide.

Introducing: **Performing Supplier Management Tasks Using the SAP Ariba Procurement Mobile App**

# **Prerequisites and Restrictions**

#### **Prerequisites**

- You must belong to the Ariba Mobile User group in order to use the SAP Ariba Procurement mobile app.
- You must belong to the Mobile Supplier Manager and Supplier Request Manager or SM Ops Administrator groups to create supplier requests.
- Ensure that you enable the Enable Supplier Management link access to all users (Application.Mobile.Tiles.SupplierOnboardingEnabledForAll) parameter if you want all users irrespective of their group memberships to access this feature.

### **Restrictions**

- Push notification related to supplier requests are not supported.
- The following supplier request form fields are not displayed in the SAP Ariba Procurement mobile app:
	- Bank
	- Extended Address
	- Certificate
	- Tax
	- BusinessPartner
- Registration invitations to suppliers cannot be issued manually using the SAP Ariba Procurement mobile app.
- Supplier qualification activities such as starting qualification projects and sending qualification questionnaires are not supported in the mobile app.
- Repeatable sections in supplier request forms are not supported.
- This feature is not supported in sites that are configured for the approved supplier requests to be validated in SAP Master Data Governance for suppliers (MDG-S) module before the new supplier database records are created in the SAP Ariba Strategic Sourcing solutions.

Introducing: **Performing Supplier Management Tasks Using the SAP Ariba Procurement Mobile App**

## **Search and View Suppliers**

**Search for suppliers**: Users can search for suppliers by name, contact details, or location from the **Supplier Management** page, and view detailed information about them.

**View supplier 360° profile**: Users can tap a supplier's name to see their 360° profile. The supplier 360° profile shows all of the information your organization has about a supplier.

Note: Only the **Summary** and the **Registration** sections are displayed in the mobile app.

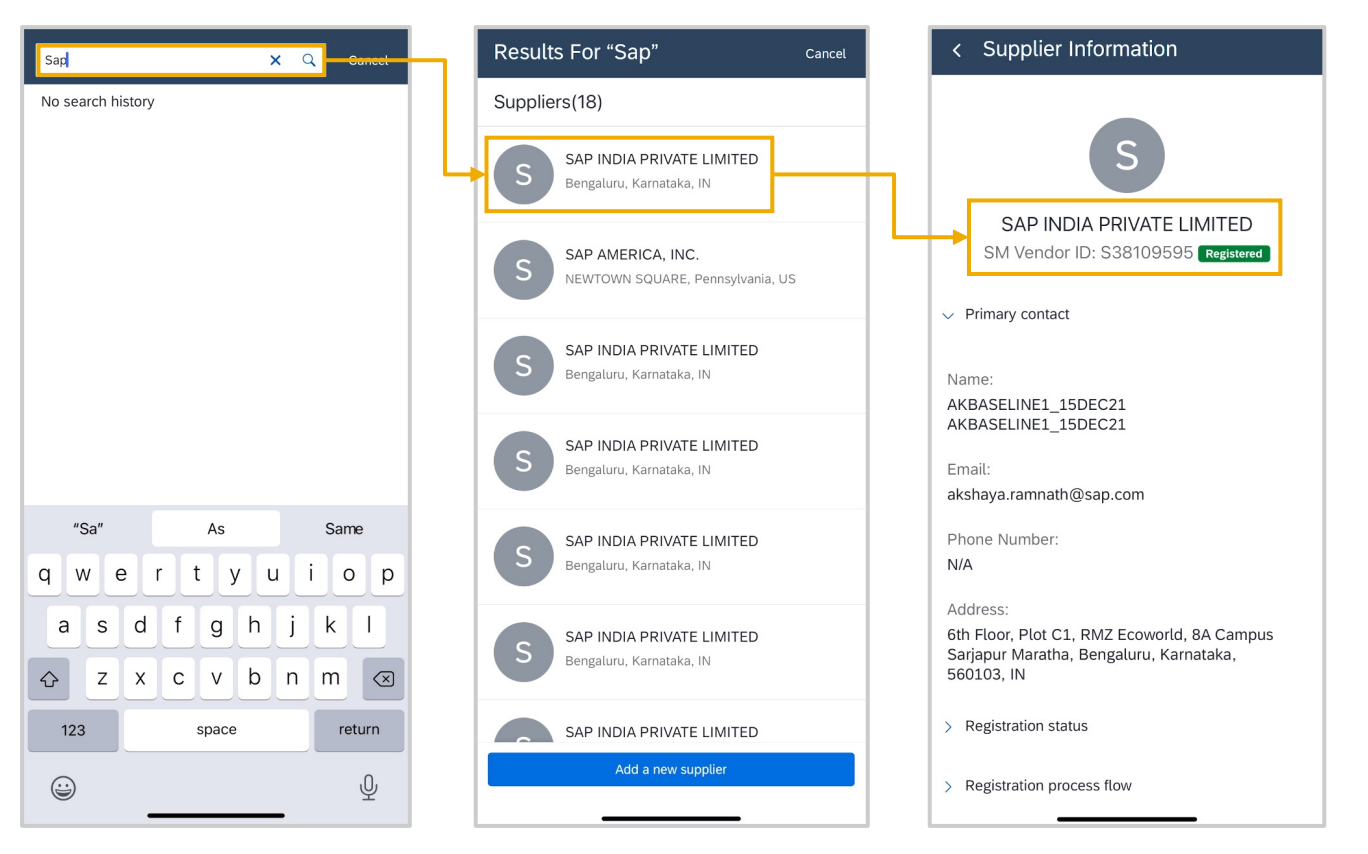

Introducing: **Performing Supplier Management Tasks Using the SAP Ariba Procurement Mobile App**

**Request New Suppliers and Supplier Registrations**

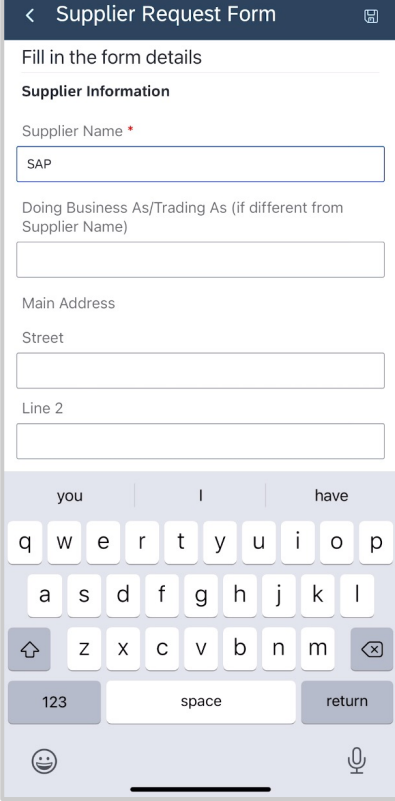

**Request new suppliers**: Users who want to request to work with new suppliers, create and submit internal supplier request forms. When a supplier request is approved, the supplier is created in your site.

> **View supplier registrations**: Users can view a list of the available supplier registrations in various statuses.

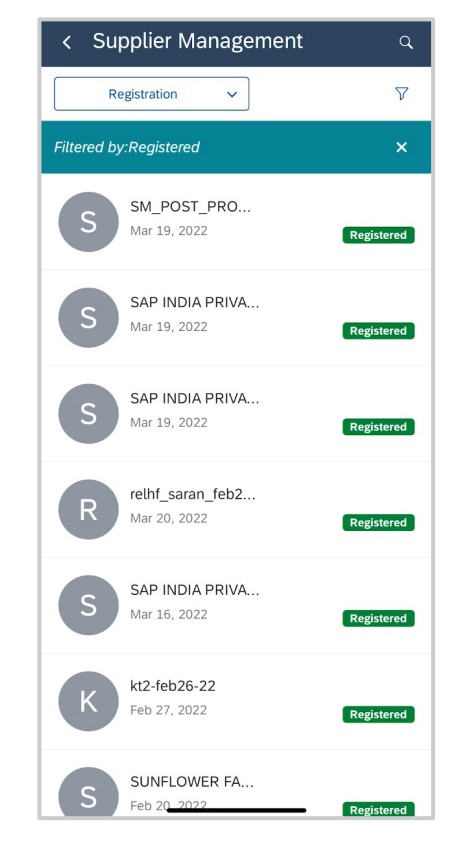

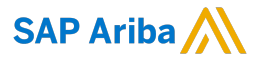

#### Follow us

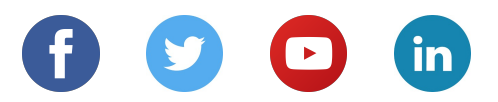

#### **www.sap.com/contactsap**

© 2022 SAP SE or an SAP affiliate company. All rights reserved.

No part of this publication may be reproduced or transmitted in any form or for any purpose without the express permission of SAP SE or an SAP affiliate company.

The information contained herein may be changed without prior notice. Some software products marketed by SAP SE and its distributors contain proprietary software components of other software vendors. National product specifications may vary.

These materials are provided by SAP SE or an SAP affiliate company for informational purposes only, without representation or warranty of any kind, and SAP or its affiliated companies shall not be liable for errors or omissions with respect to the materials. The only warranties for SAP or SAP affiliate company products and services are those that are set forth in the express warranty statements accompanying such products and services, if any. Nothing herein should be construed as constituting an additional warranty.

In particular, SAP SE or its affiliated companies have no obligation to pursue any course of business outlined in this document or any related presentation, or to develop or release any functionality mentioned therein. This document, or any related presentation, and SAP SE's or its affiliated companies' strategy and possible future developments, products, and/or platforms, directions, and functionality are all subject to change and may be changed by SAP SE or its affiliated companies at any time for any reason without notice. The information in this document is not a commitment, promise, or legal obligation to deliver any material, code, or functionality. All forward-looking statements are subject to various risks and uncertainties that could cause actual results to differ materially from expectations. Readers are cautioned not to place undue reliance on these forward-looking statements, and they should not be relied upon in making purchasing decisions.

SAP and other SAP products and services mentioned herein as well as their respective logos are trademarks or registered trademarks of SAP SE (or an SAP affiliate company) in Germany and other countries. All other product and service names mentioned are the trademarks of their respective companies.

See www.sap.com/copyright for additional trademark information and notices.